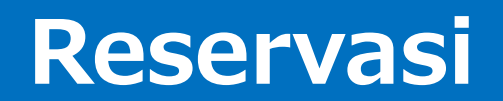

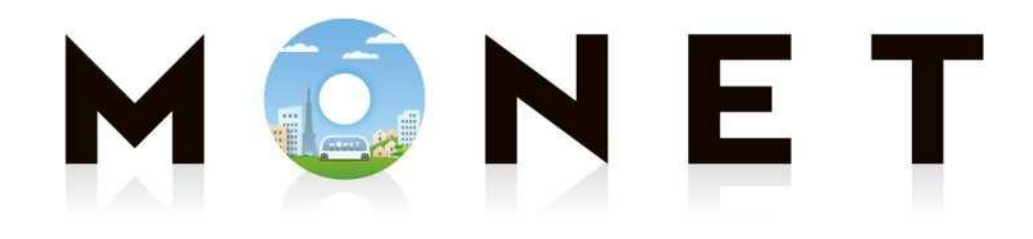

#### MONET TECHNOLOGIES INC.

### **Panduan Pemakaian Aplikasi Reservasi (untuk iPhone & Android)**

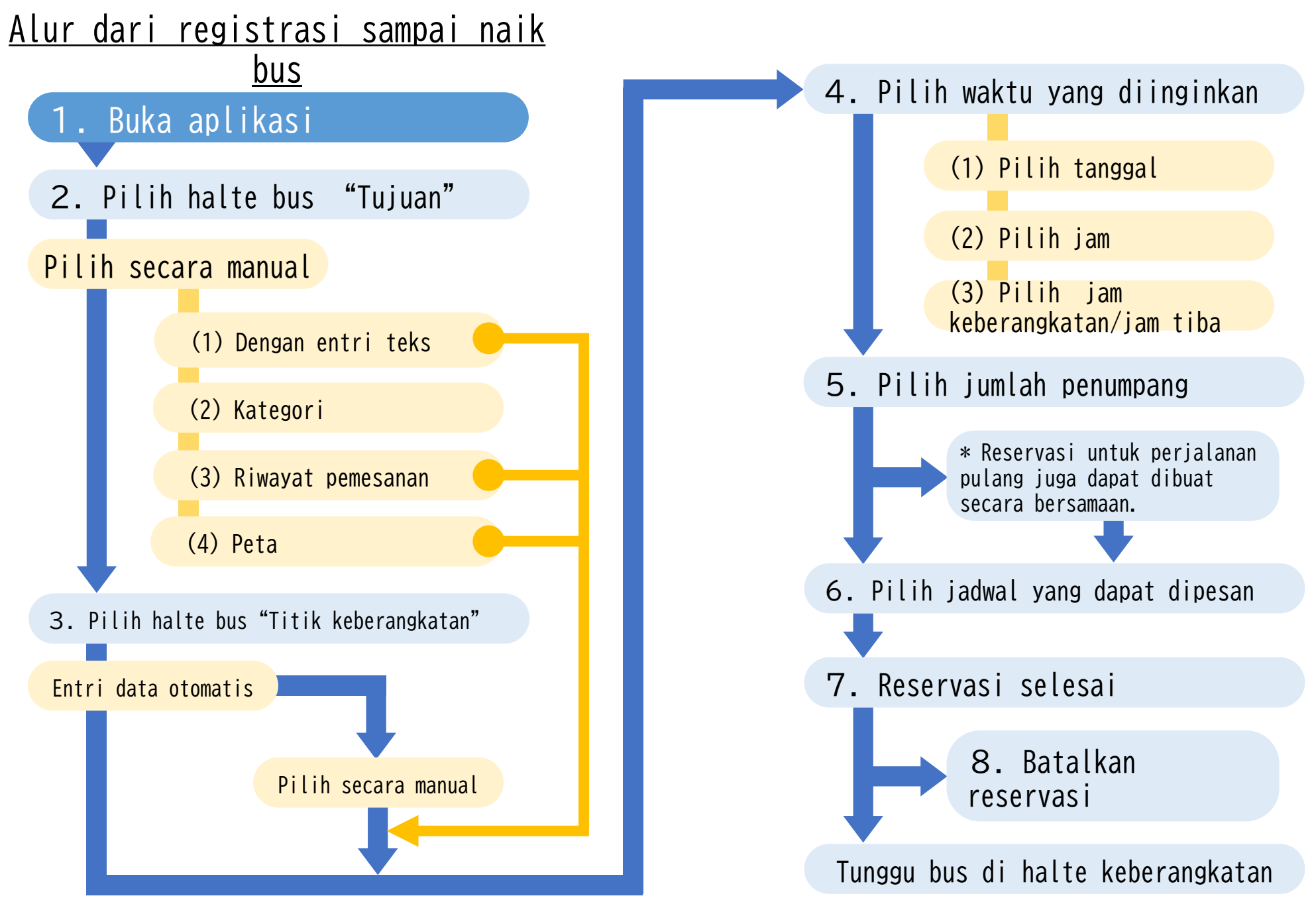

## 1.Buka Aplikasi (① Pengoperasian Dasar)

- **\* Penjelasan ini menggunakan tampilan layar perangkat Android**
- **\* Tampilan layar adalah waktu tahap pengembangan, sehingga mungkin berbeda dengan sebenarnya.**

Klik ikon aplikasi MONET pada layar smartphone

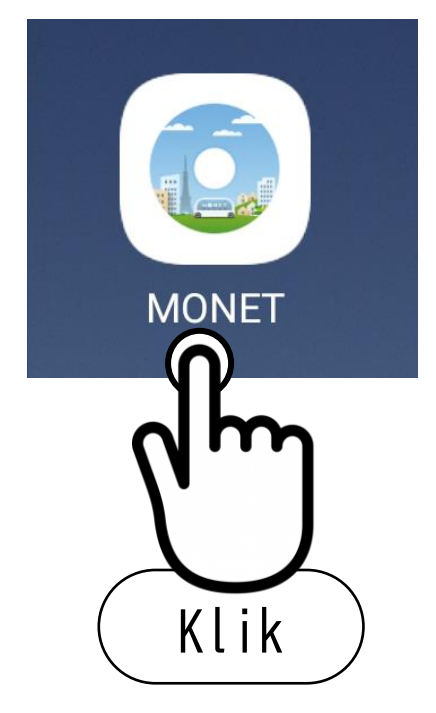

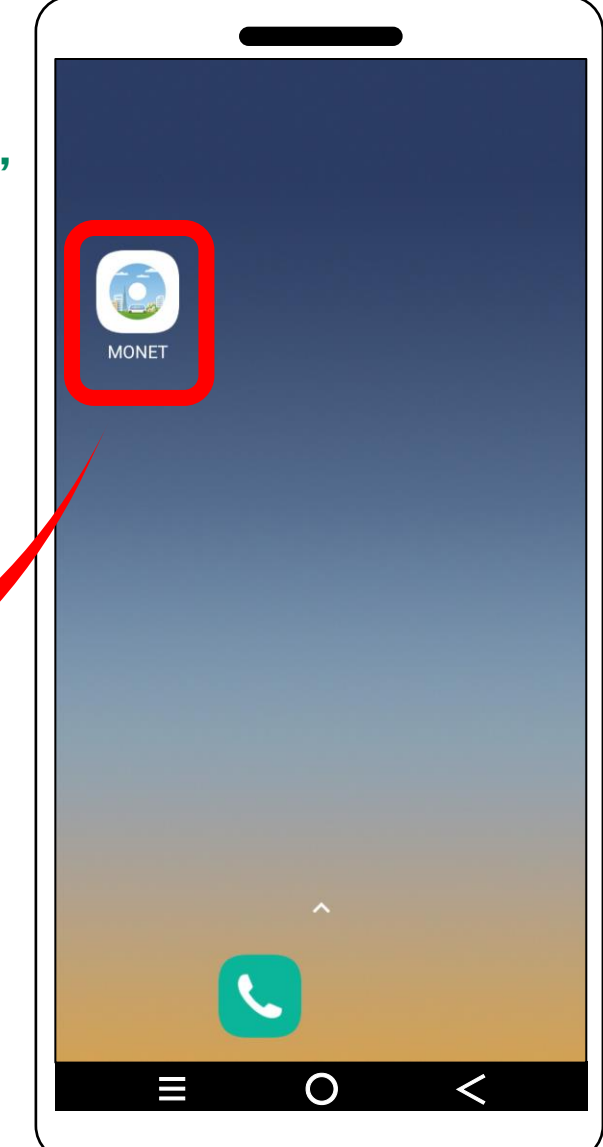

## 1.Buka Aplikasi( ② Mengganti Tampilan Peta)

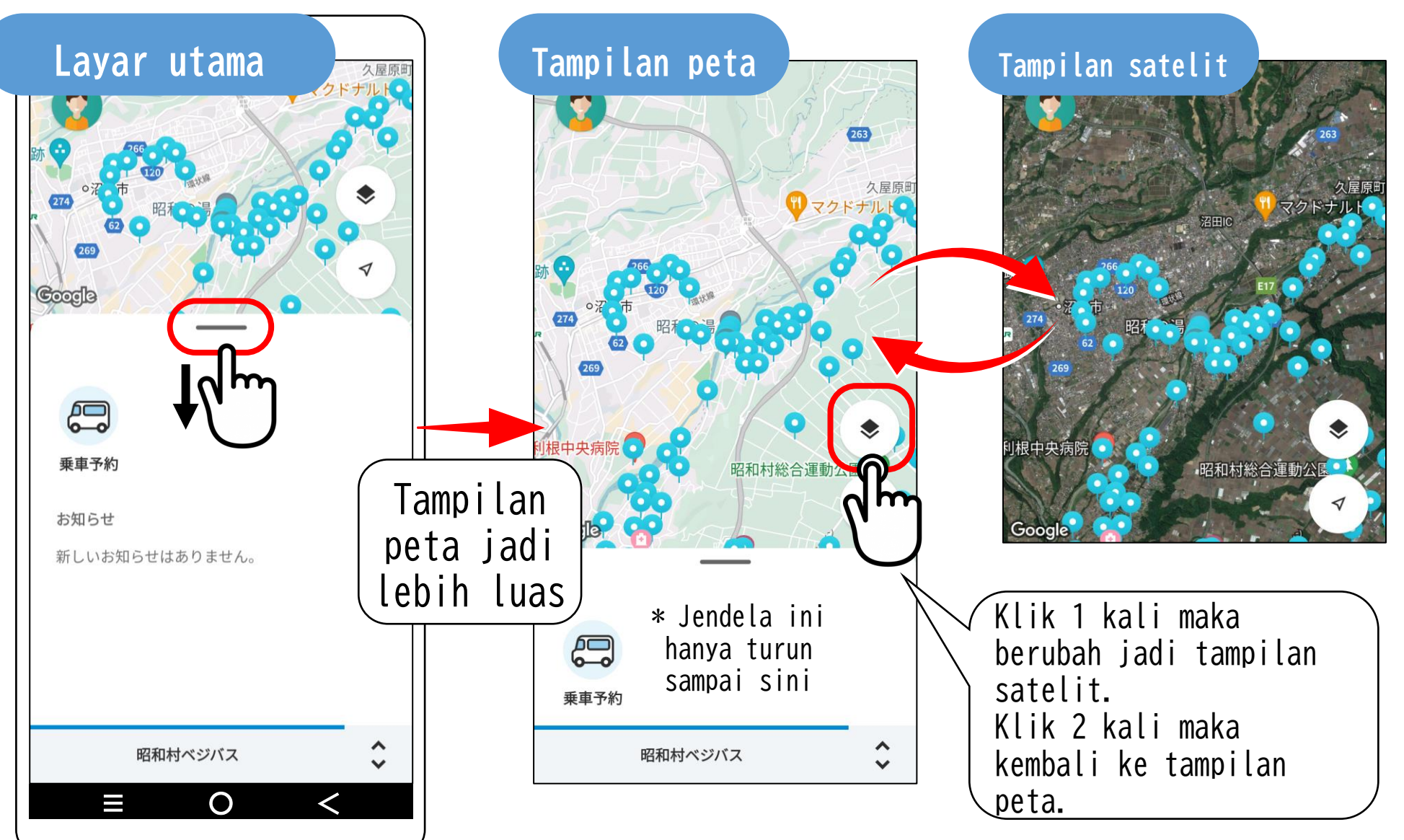

## 1. Buka Aplikasi (<sup>③</sup> Menggerakkan peta)

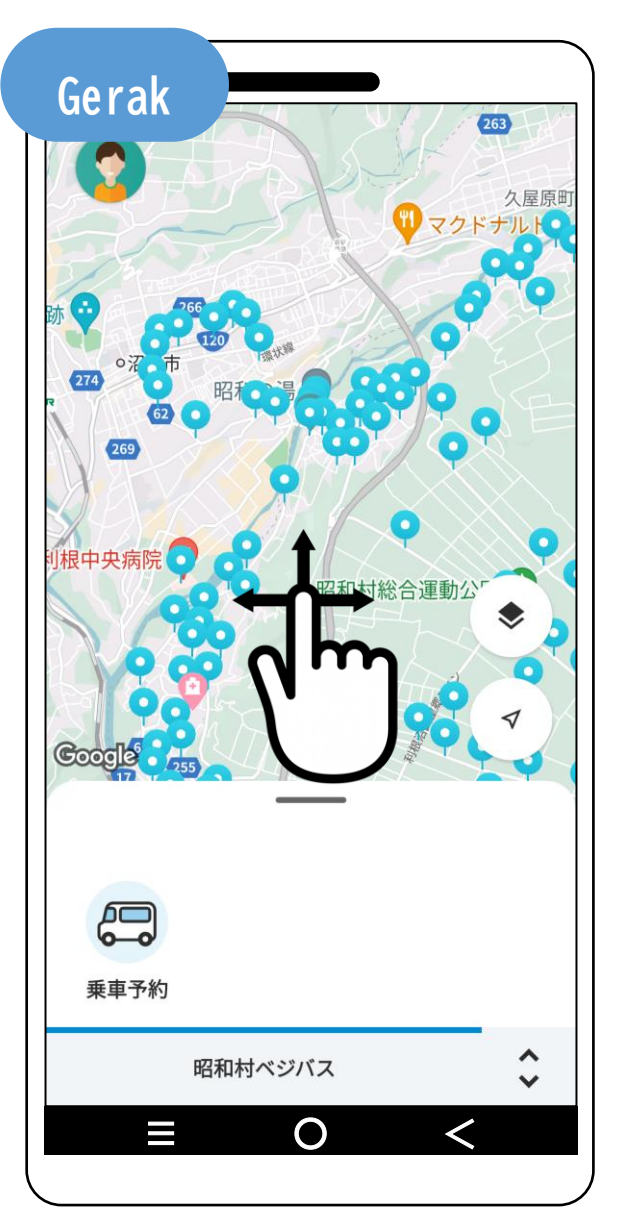

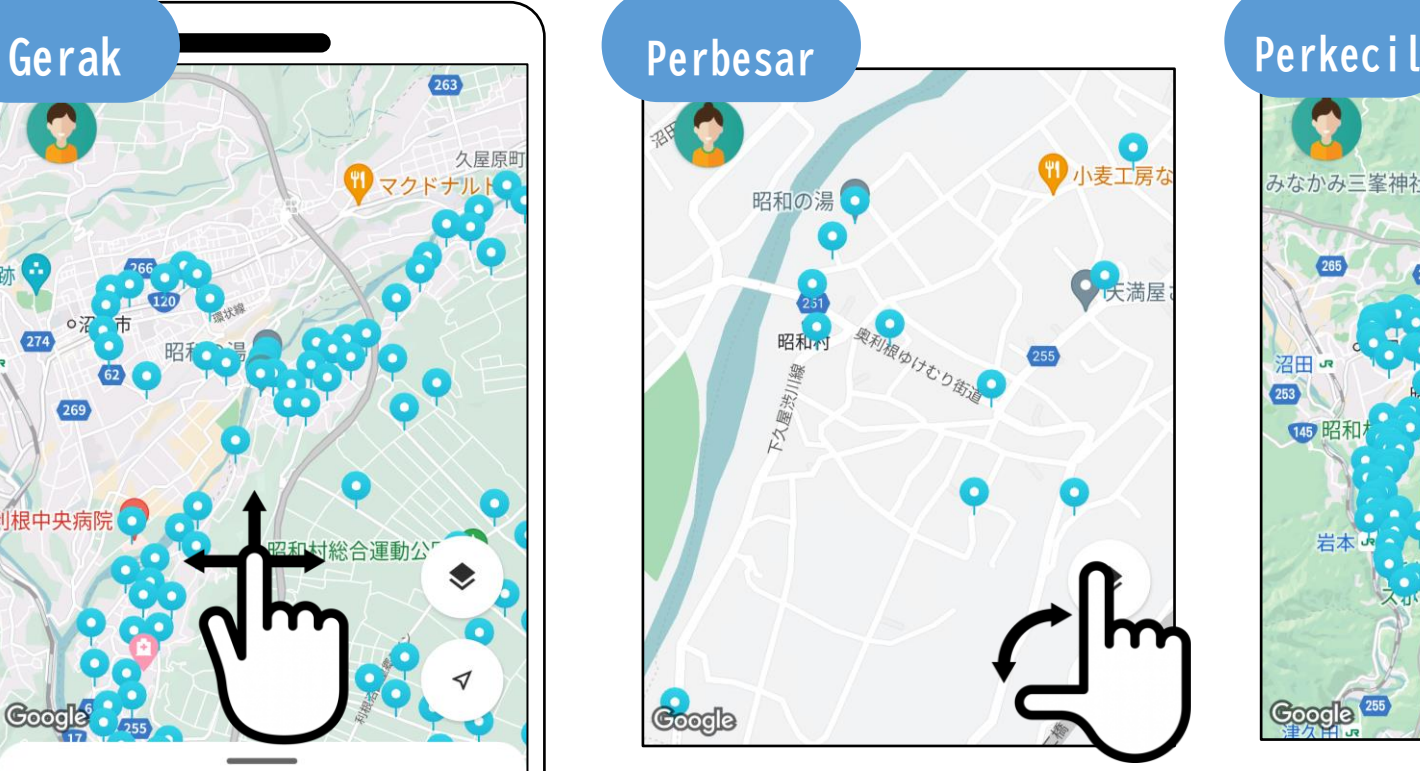

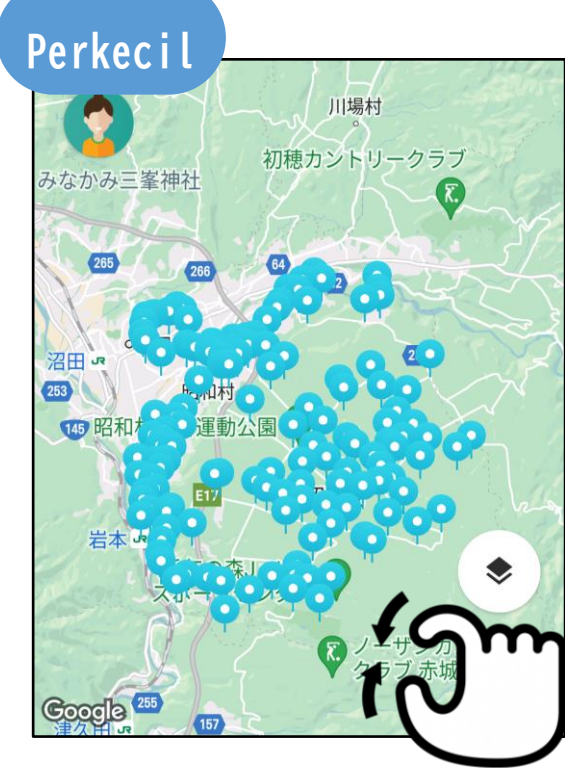

Peta yang ditampilkan dapat digerakkan dan diperbesar atau diperkecil.

# 2. Pilih halte bus "Tujuan"

(1) Klik ikon "Reservasi Naik Bus" di kiri bawa layar.

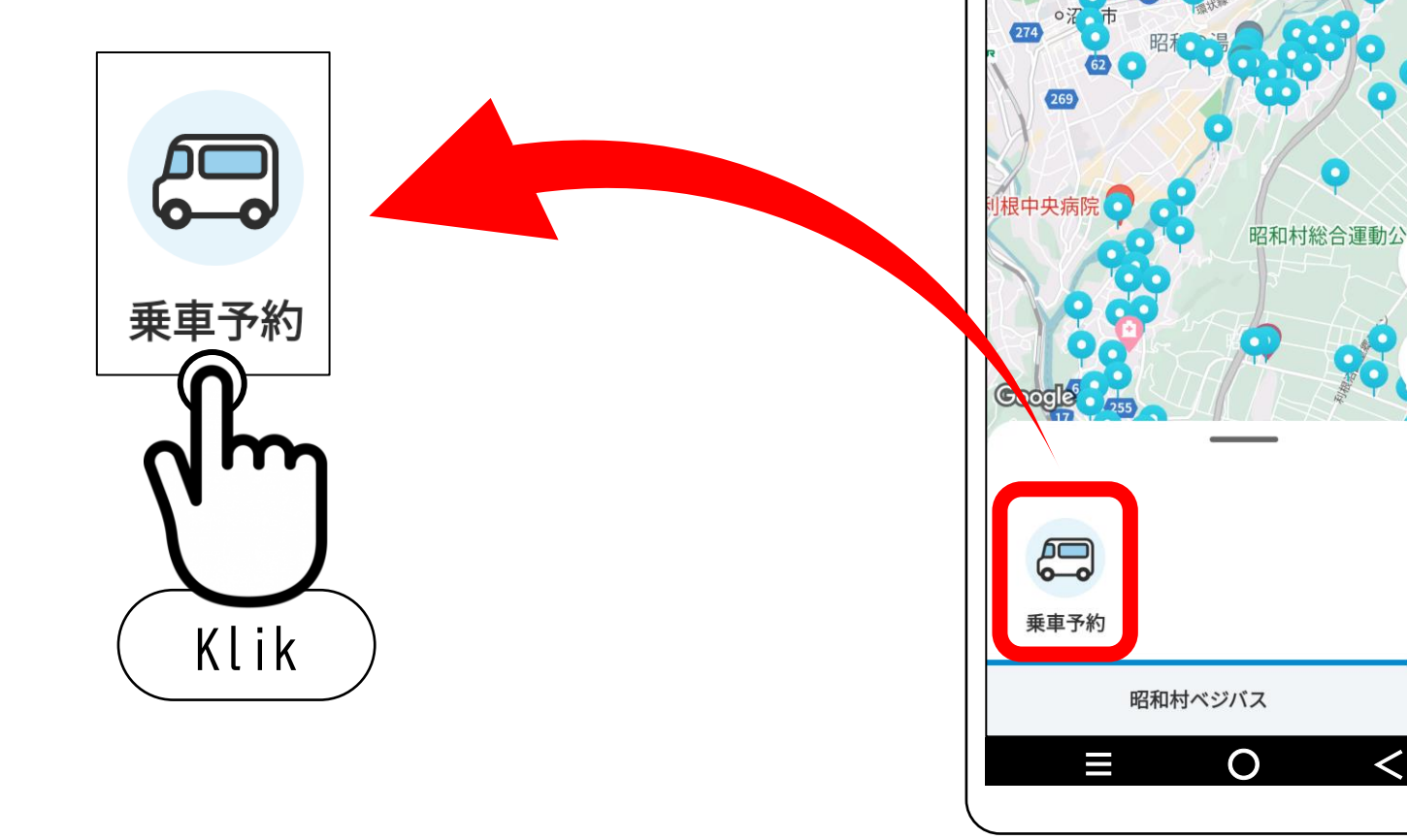

 $\overline{263}$ 

# (2) Pilih halte bus Tujuan dari 4 cara 2. Pilih halte bus"Tujuan" **Layar pilihan**

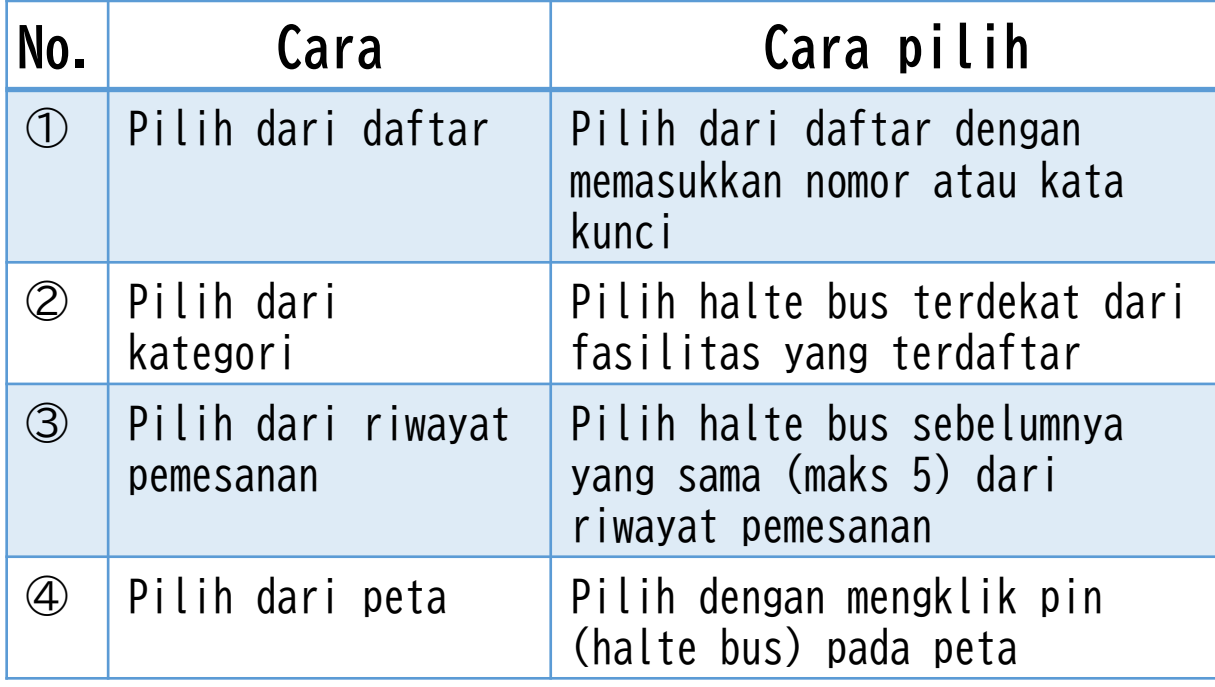

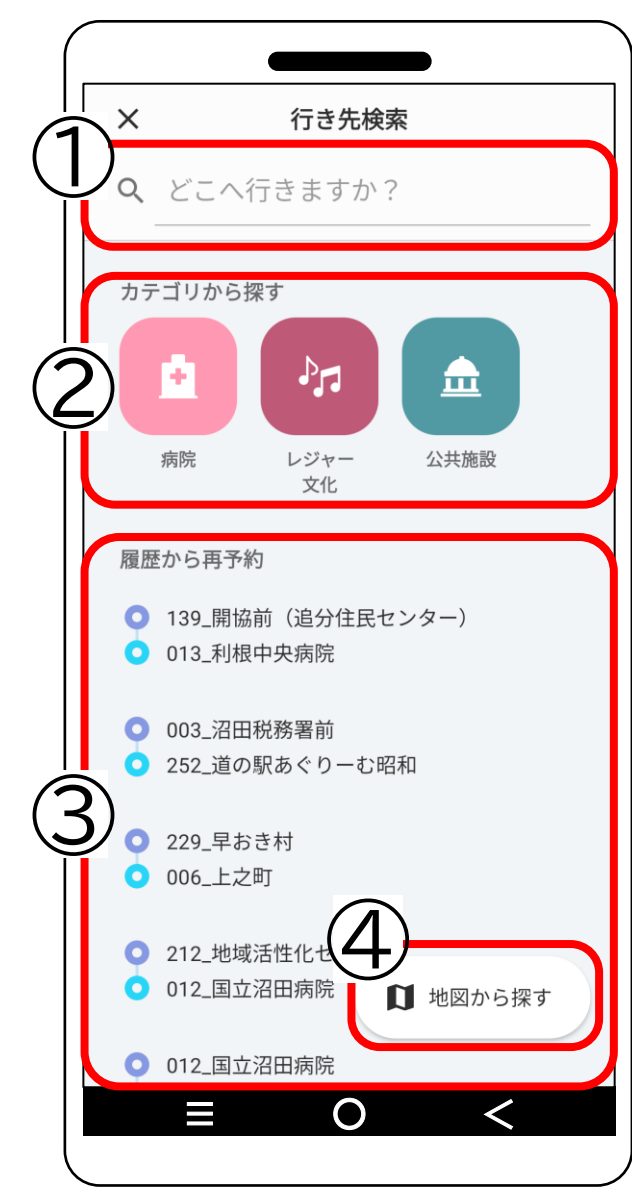

# 2. Pilih halte bus "Tujuan"

#### **① Pilih dari daftar**

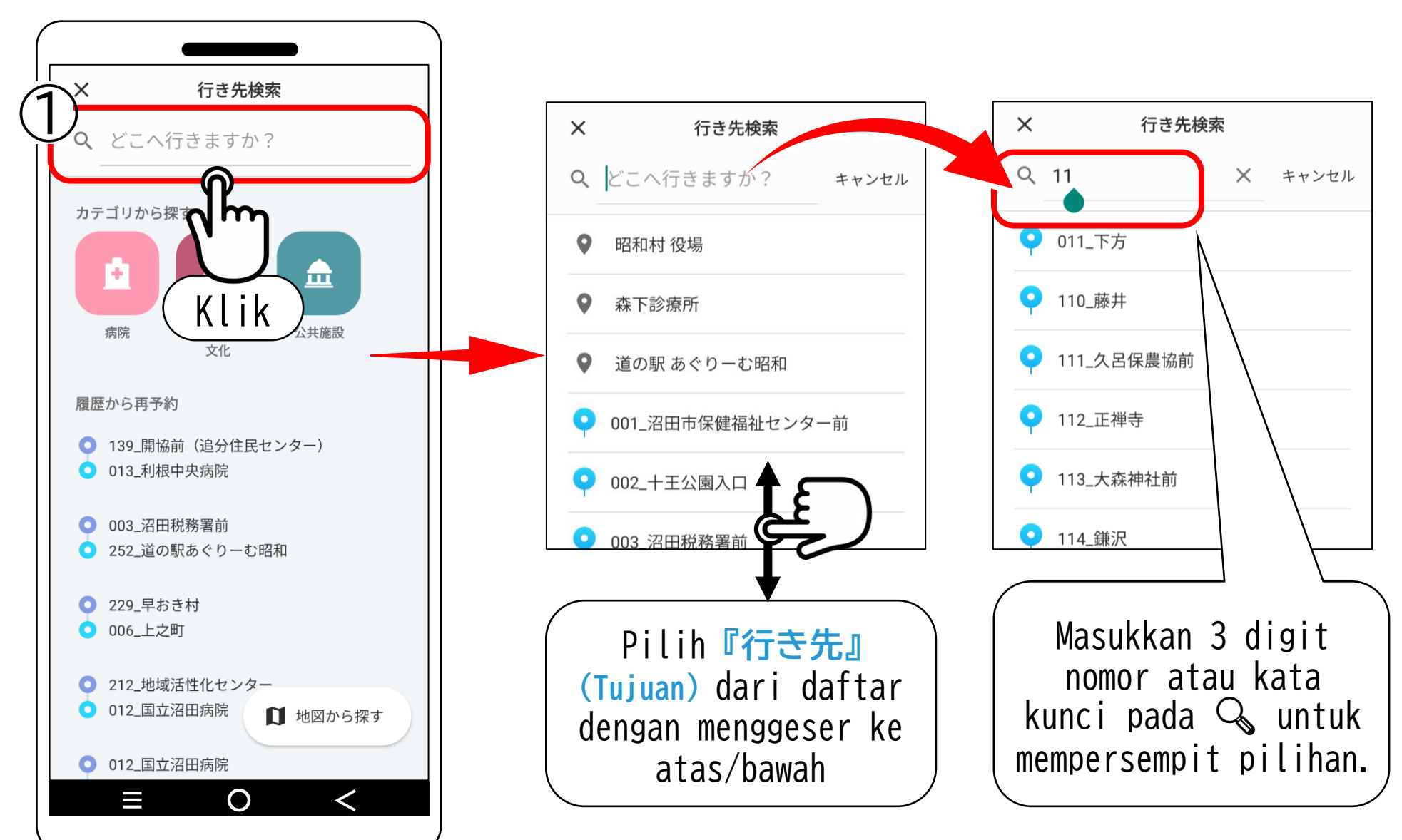

2. Pilih halte bus "Tujuan"

#### **② Pilih dari kategori**

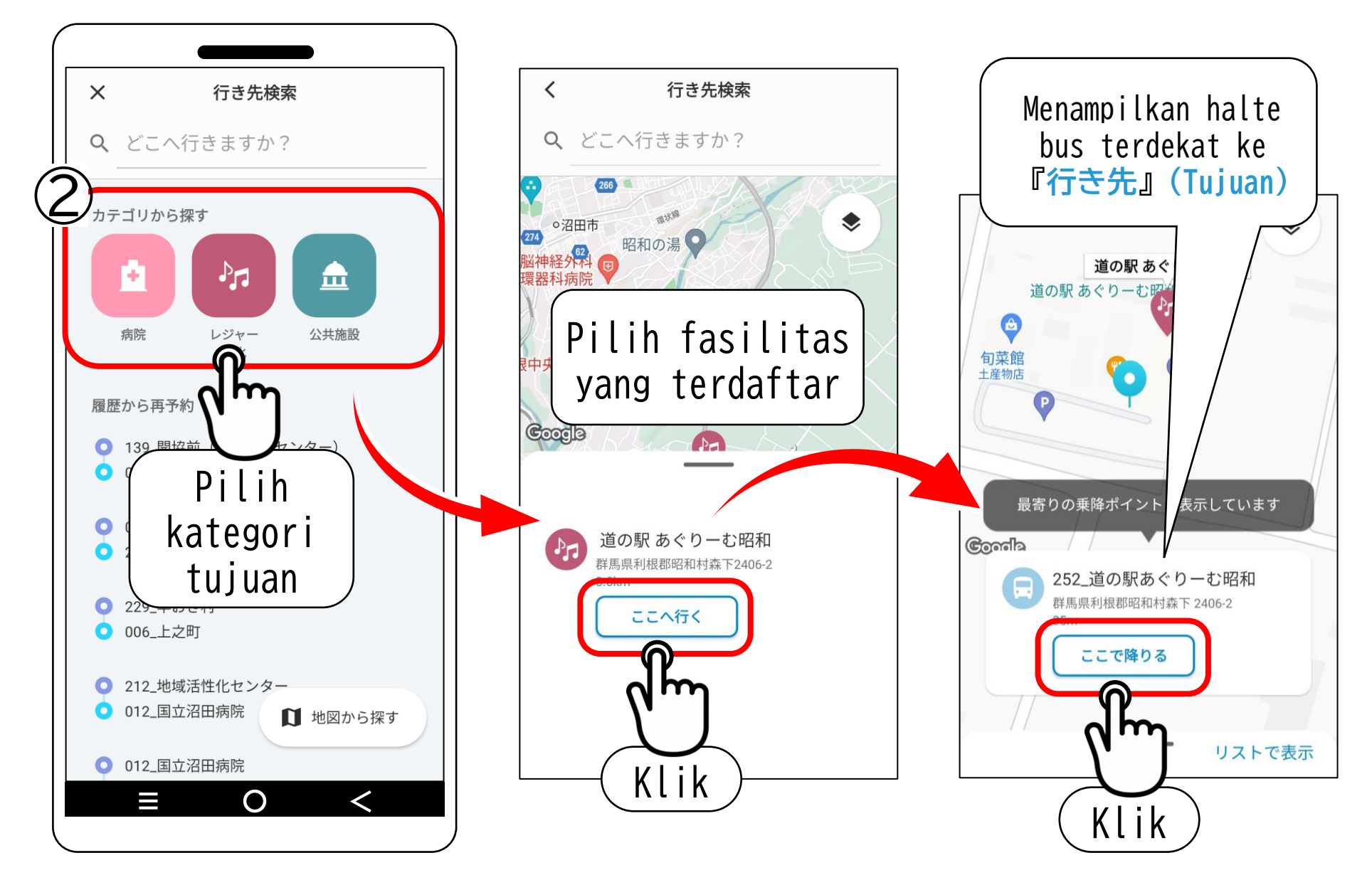

2. Pilih halte bus"Tujuan" **③ Pilih dari riwayat pemesanan**

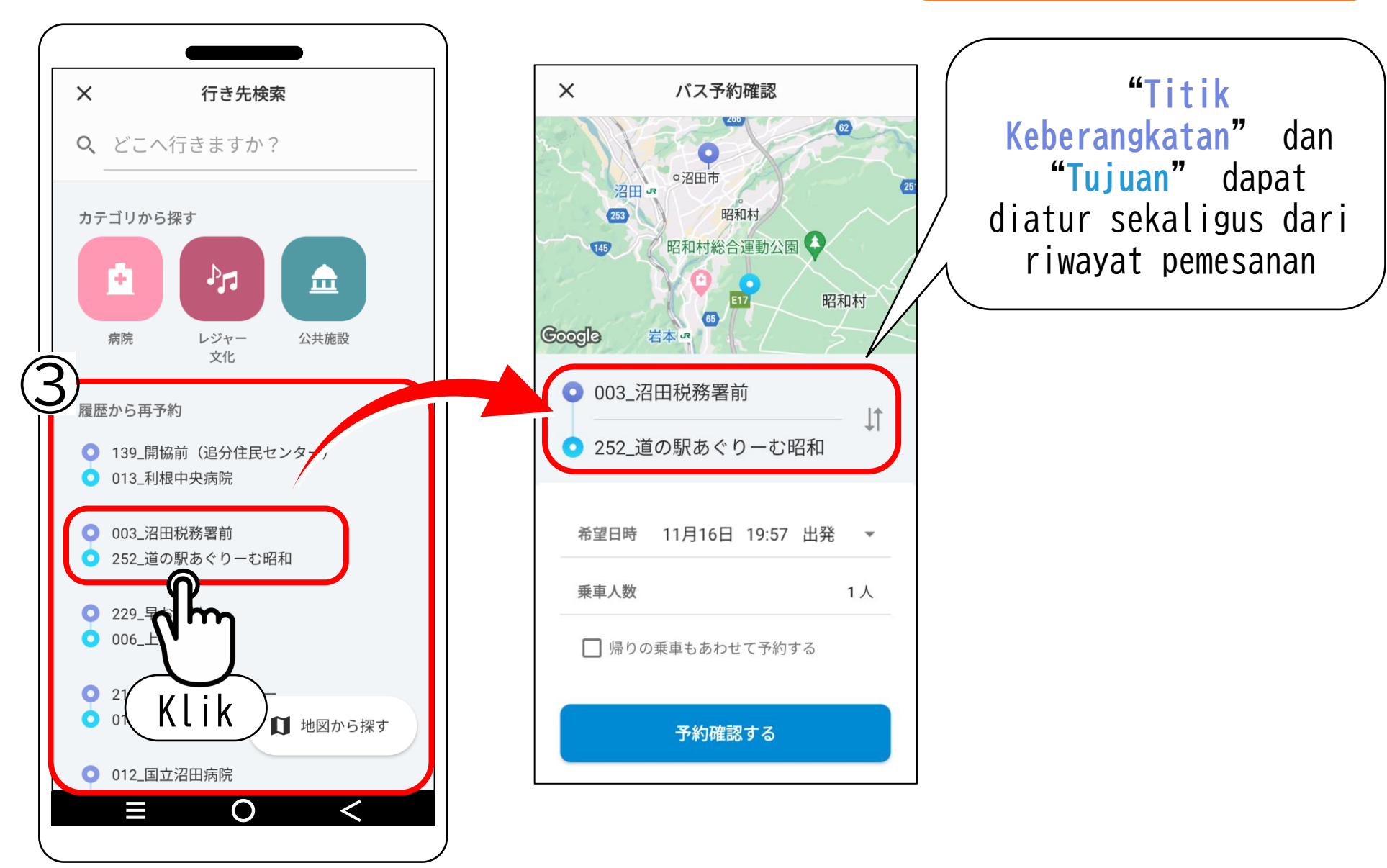

# 2. Pilih halte bus "Tujuan"

#### **④ Pilih dari peta**

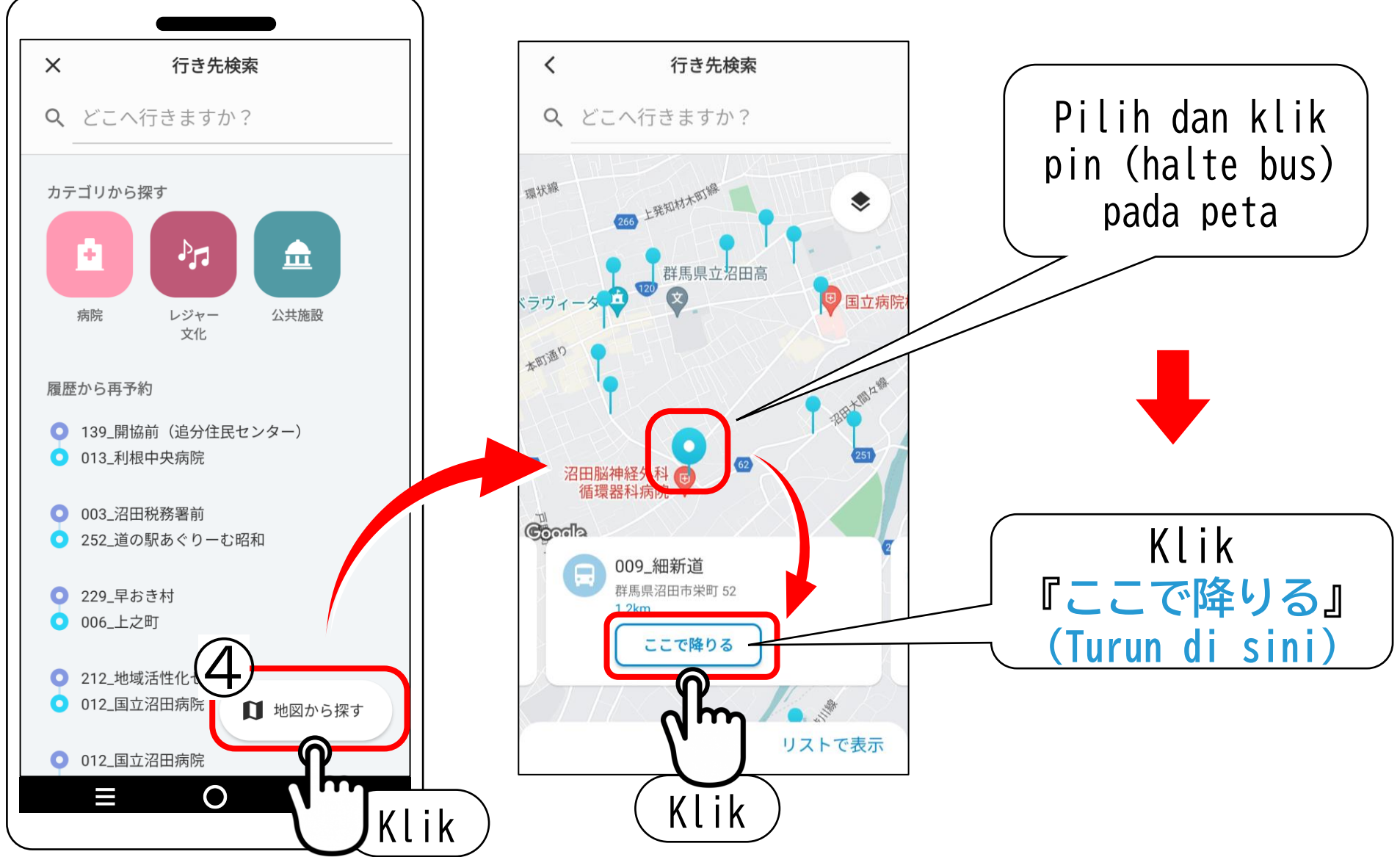

## 3. Pilih halte bus "Titik keberangkatan"

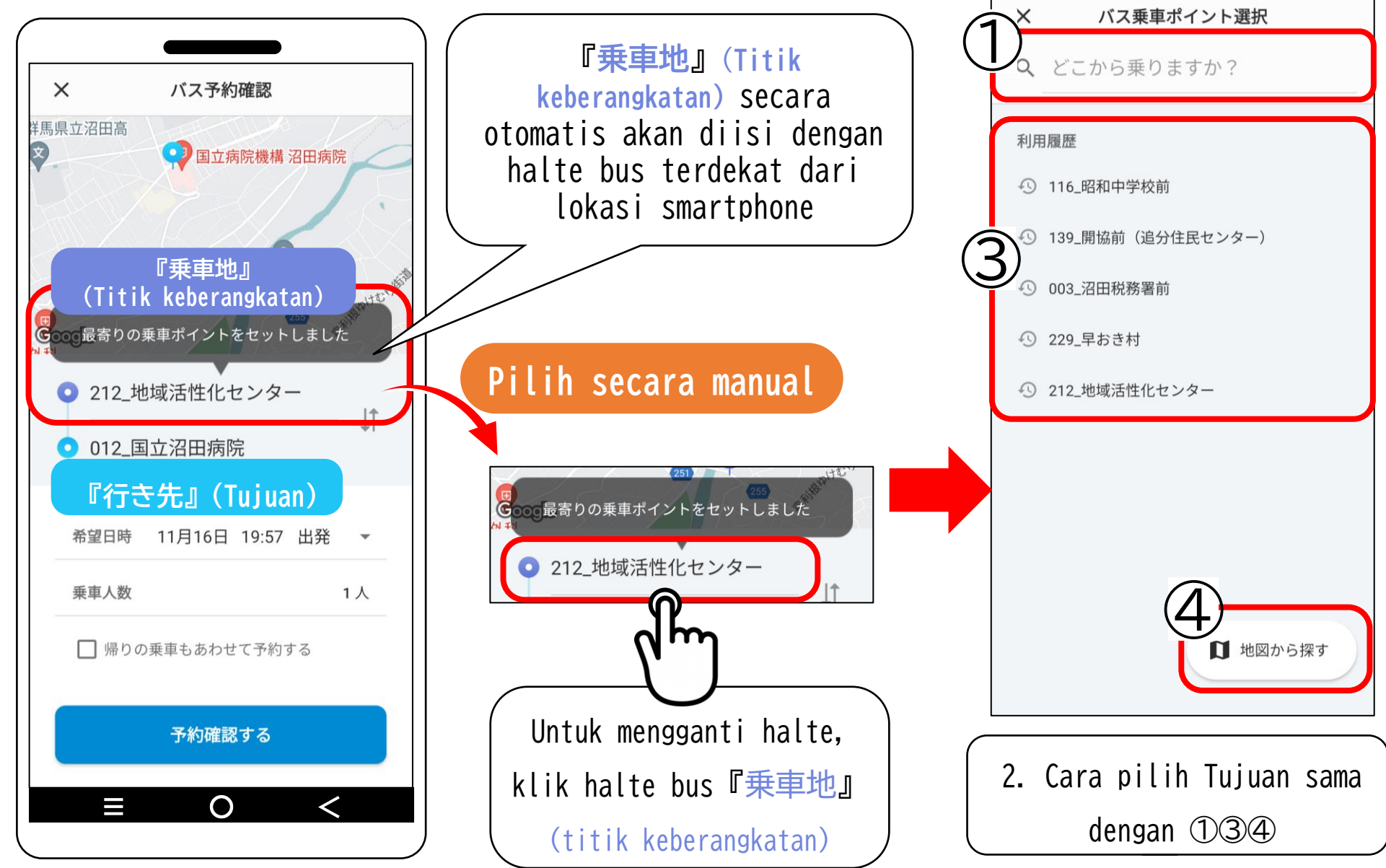

## 4.Pilih waktu yang diinginkan

#### $\times$ バス予約確認 洋馬県立沼田高 **Layar** ◎◎最寄りの乗車ポイントをセットしました  $\overline{G}$ ● 212\_地域活性化センター Ţ, **O** 012 国立沼田病院 希望日時 11月16日 19:57 出発 乗車人数 1人 □帰りの乗車 「予約する Klik予約確認する ≡ ○ <

**reservasi Android iOS** Pilih dari kalender Geser dan pilih 2022年 11月17日(木) 2022年11月  $\boxminus$ 月 火 水 木 金  $+$ 10 11 12 18 20 21 22 23 27 28 29 30 Klik キャンセル OK

**Reservasi dapat dilakukan**

**① Pilih tanggal**

1 minggu (8 hari) sebelumnya atau paling lambat 1 jam sebelumnya.

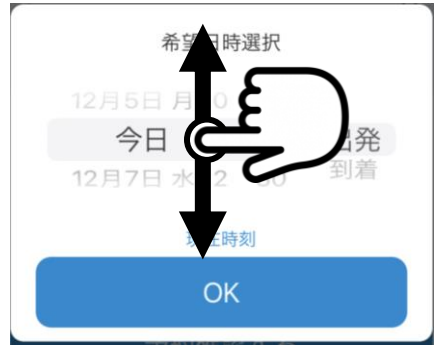

## 4.Pilih waktu yang diinginkan

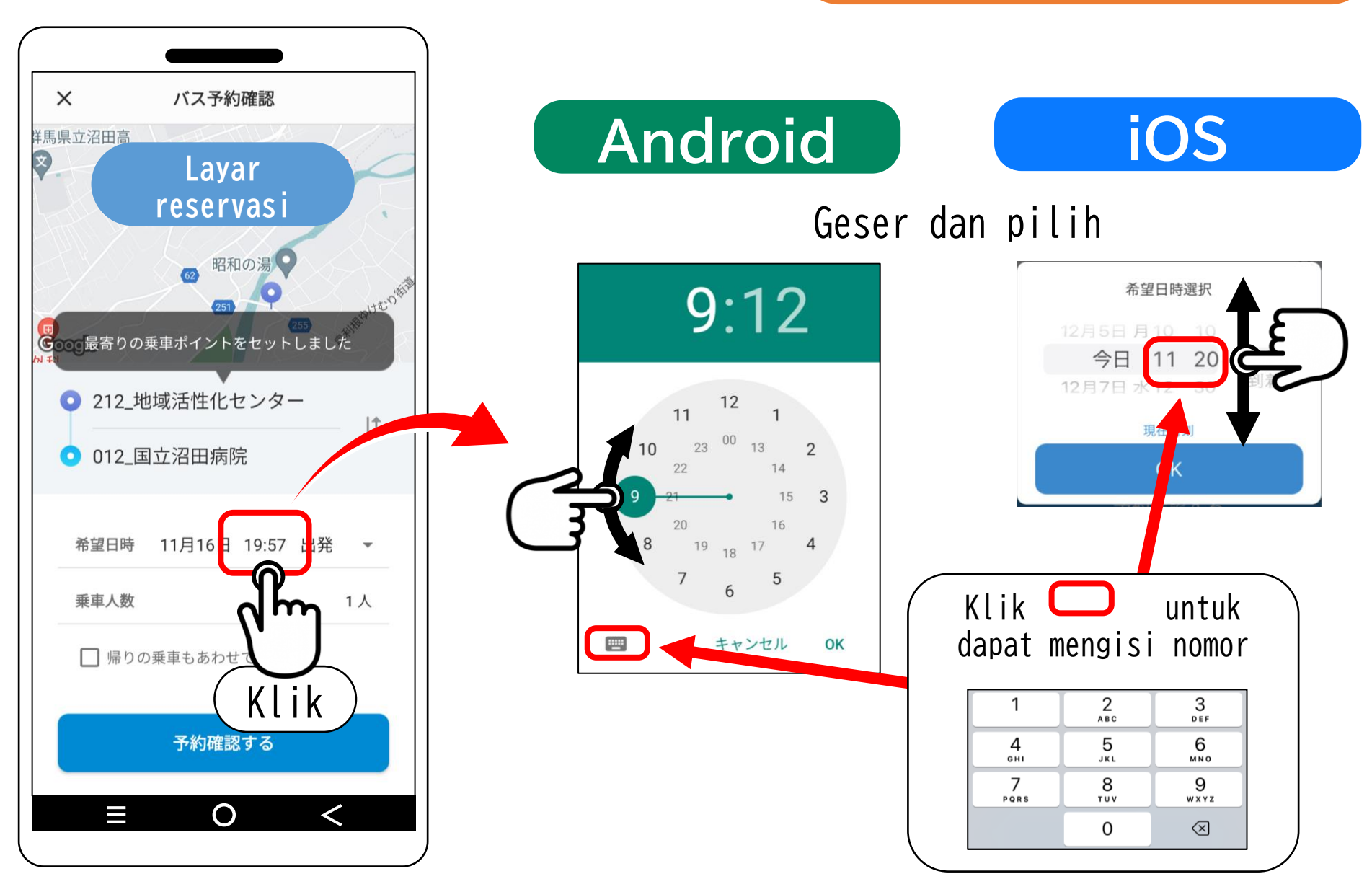

**② Pilih jam**

## 4.Pilih waktu yang diinginkan

#### **③ Pilih jam keberangkatan/ jam tiba**

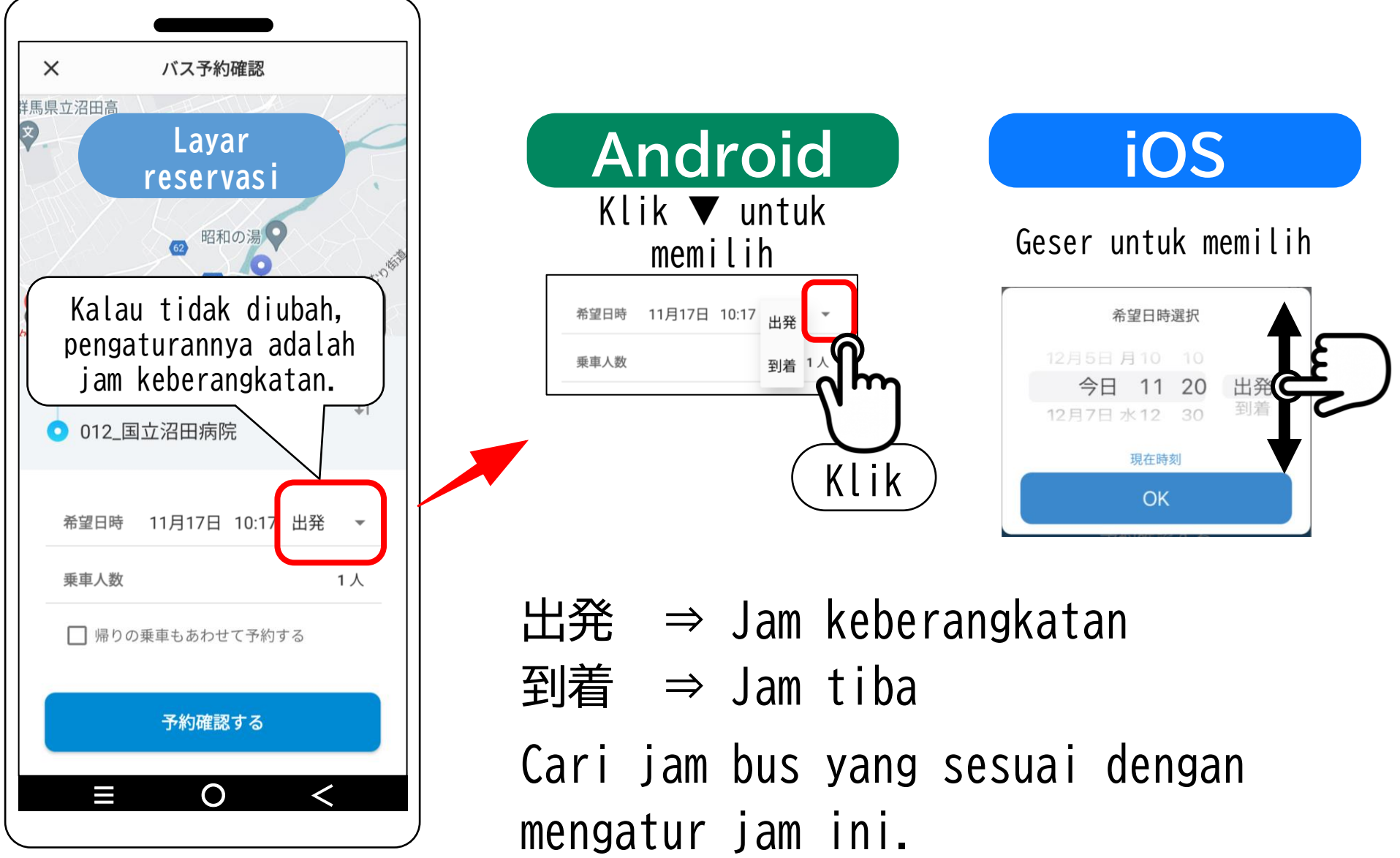

# 5. Pilih jumlah penumpang

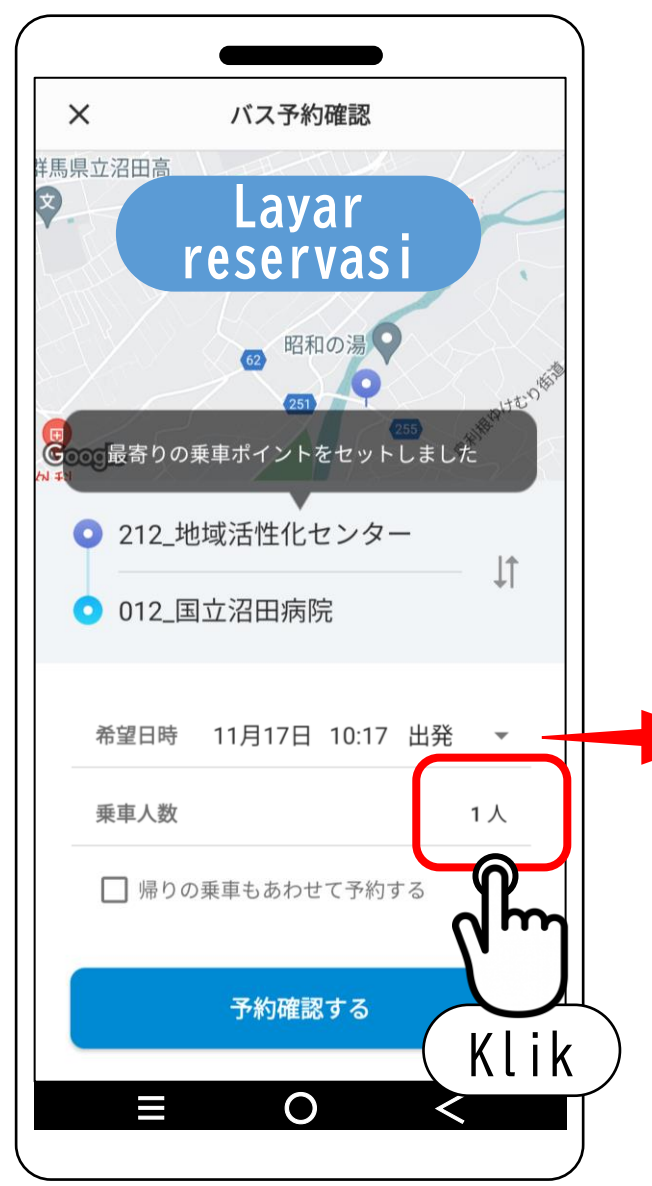

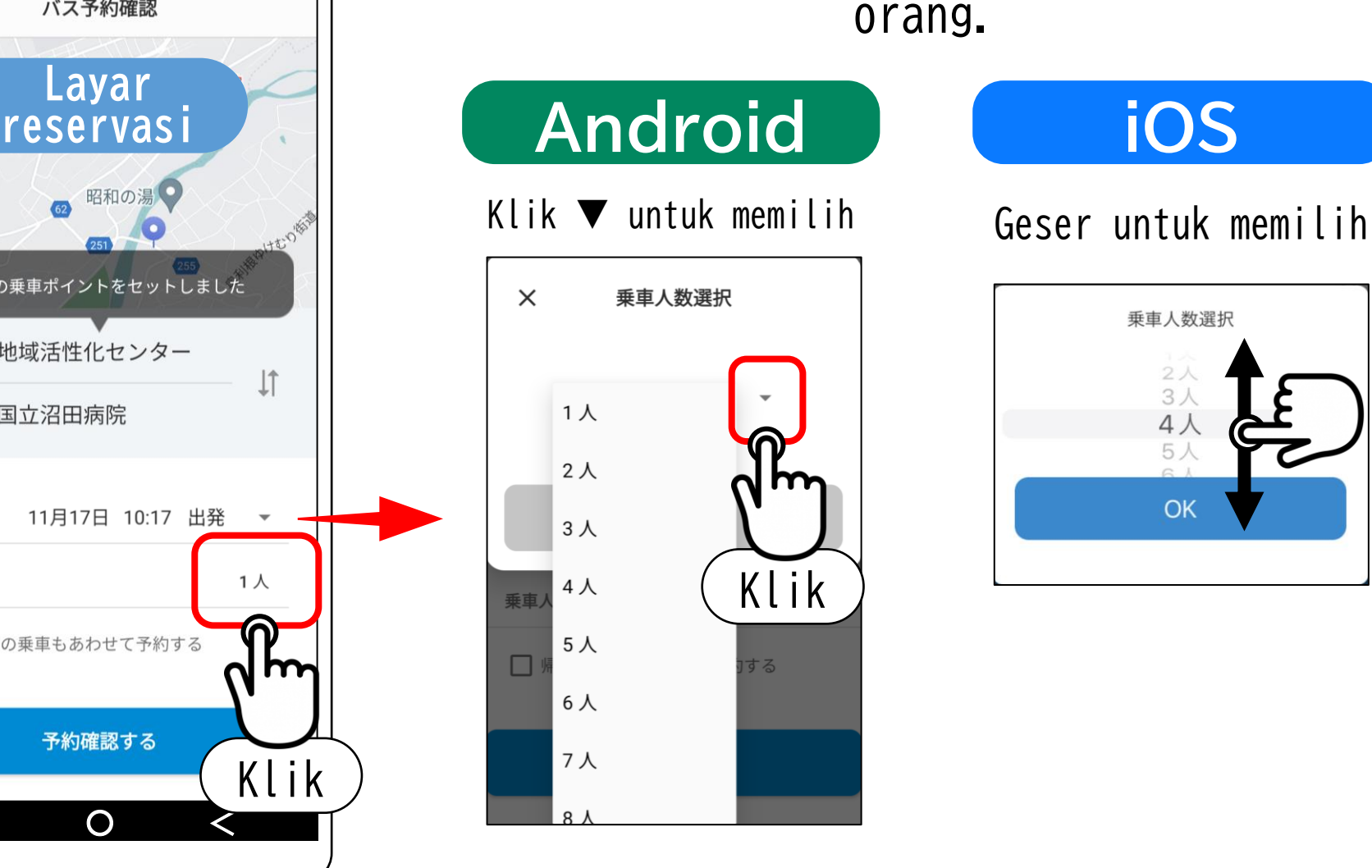

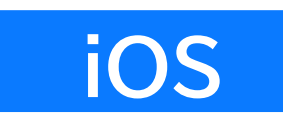

Anda dapat memilih antara 1 – 10

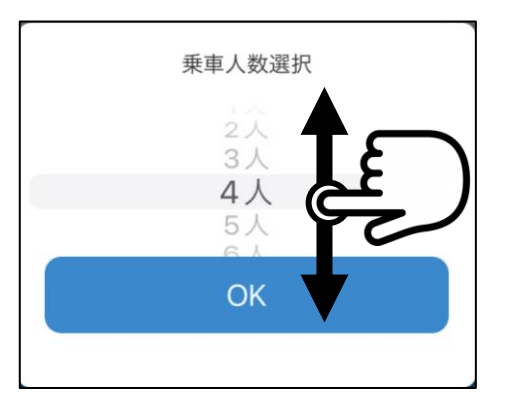

## 6.Pilih jam perjalanan (bus) yang sesuai

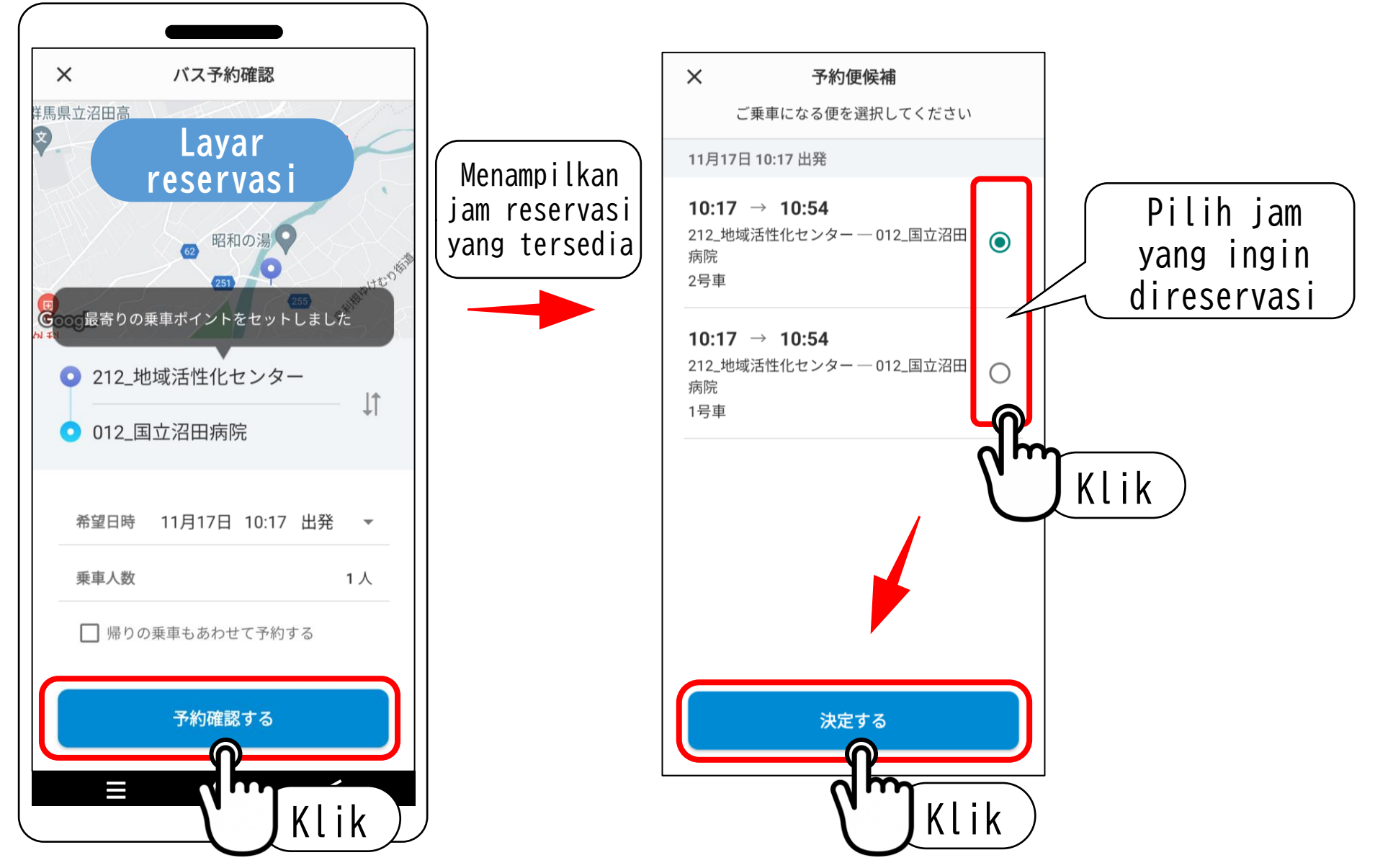

7.Konfirmasi reservasi **Layar utama** Konfirmasi  $263$  $\langle$ バス予約 layar utama 久屋原町<br>リマクドナルド 沼田市  $\bullet$ 昭和村 昭和村総合運動公園 ● 145 予約申し込みを受け付けました  $\frac{1}{2}$ 昭和村 **Google** 11月17日 根中央病院 昭和村総合運動公 10:17 ● 212\_地域活性化センター □ 2号車  $-1<sup>1</sup>$ 10:54 ● 012\_国立沼田病院 OK 本サービスを利用する目的で、当社は事業 報を提供します。  $\sqrt{2}$ 乗車予約 Klik 個人情報の提供に同意した上で予約する  $\hat{\phantom{a}}$ 昭和村ベジバス  $\checkmark$  $\equiv$   $\sqrt{2}$ Klik

### 7.Membatalkan reservasi (mengecek reservasi)

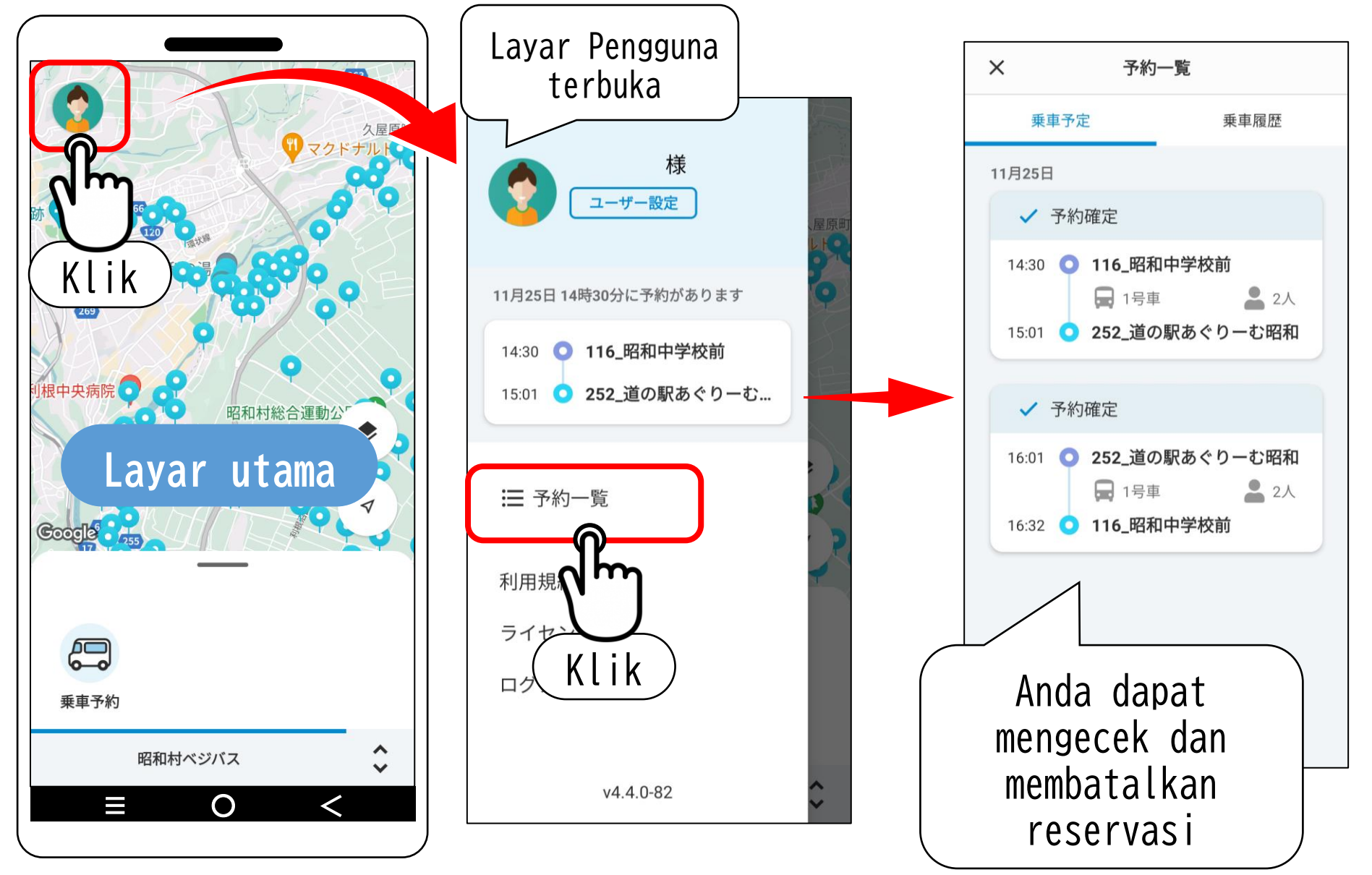

## 8. Membatalkan reservasi (membatalkan)

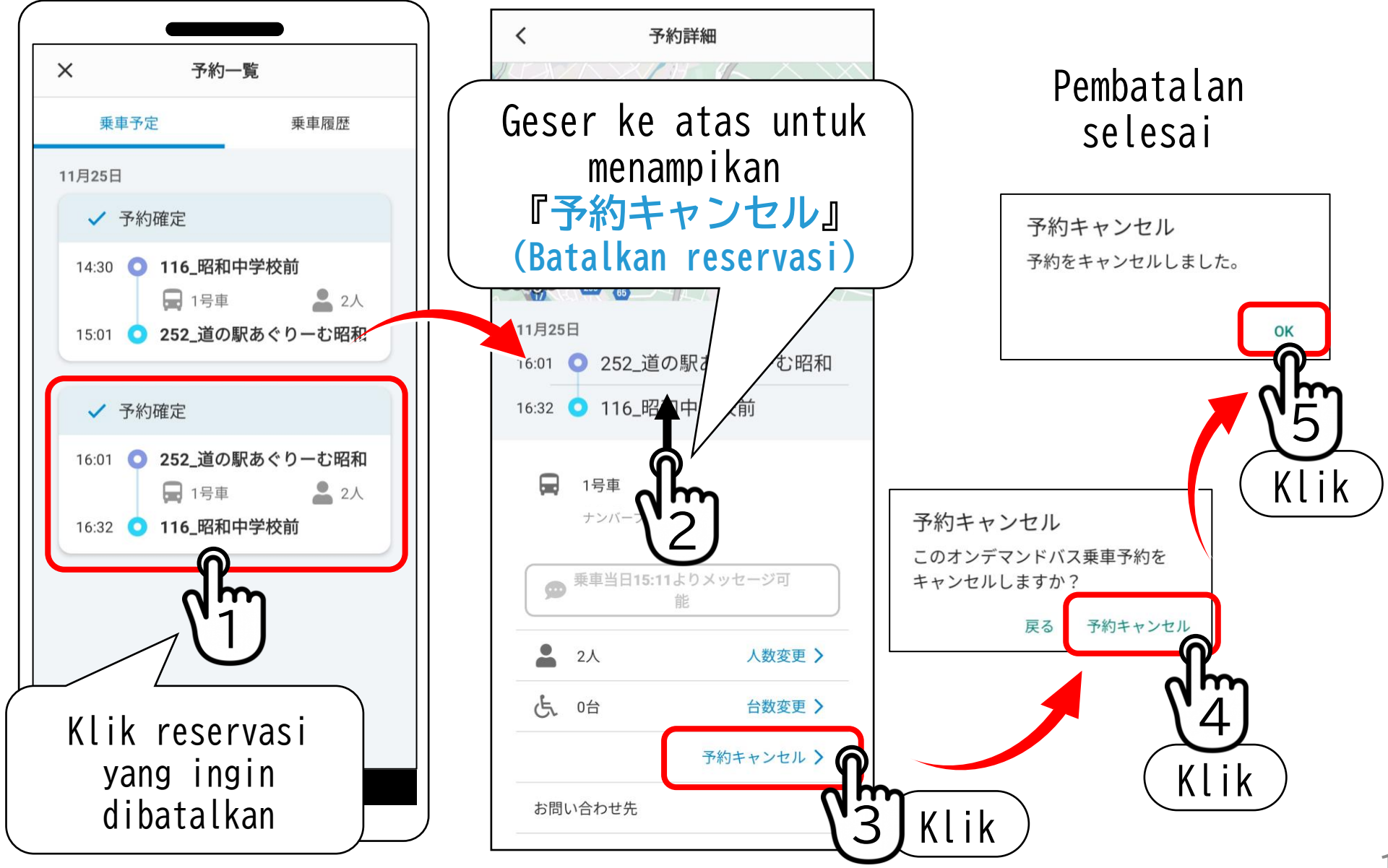